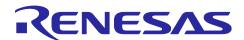

# Smart Configurator for RH850 Plug-in in e<sup>2</sup> studio 2024-04 Smart Configurator for RH850 V1.11.0

# Release Note

# Introduction

Thank you for using the Smart Configurator for RH850.

This document describes the restrictions and points for caution. Read this document before using the product.

#### **Contents**

| 1. Introduction                                                               | 3  |
|-------------------------------------------------------------------------------|----|
| 1.1 System Requirements                                                       | 3  |
| 1.1.1 Windows PC                                                              | 3  |
| 1.1.2 Linux PC                                                                | 3  |
| 1.1.3 Development Environments                                                | 3  |
| 2. Support List                                                               | 4  |
| 2.1 Support Devices List                                                      | 4  |
| 2.2 Support Components List                                                   | 5  |
| 2.3 New Support                                                               | 9  |
| 2.3.1 Support toolchain "All Toolchain (CC-RH, GHS, IAR)"                     | 9  |
| 3. Changes                                                                    | 10 |
| 3.1 Correction of Issues/Limitations                                          | 10 |
| 3.1.1 Fixed the issue that Interval Timer does not generate interrupt request | 10 |
| 3.2 Specification Changes                                                     | 11 |
| 3.2.1 Improved Interrupt handler name                                         | 11 |
| 4. List of RENESAS TOOL NEWS AND TECHNICAL UPDATE                             | 12 |
| 5. Points for Limitation                                                      | 14 |
| 5.1 List of Limitation                                                        | 14 |
| 5.2 Details of Limitation                                                     | 14 |
| 5.2.1 Note on using RIIC                                                      | 14 |
| 5.2.2 Note on using OS Timer                                                  | 15 |
| 5.2.3 Note on using All Toolchain (CC-RH, GHS, IAR)                           | 15 |
| 6. Points for Caution                                                         | 16 |
| 6.1 List of Caution                                                           | 16 |
| 6.2 Details of Caution                                                        | 17 |
| 6.2.1 About the I/O define header file                                        | 17 |
| 6.2.2 About loading the project on CS+                                        | 17 |
| 6.2.3 About the sample project                                                | 17 |

# Smart Configurator for RH850 Plug-in in e<sup>2</sup> studio 2024-04

| Smar   | t Configurator for RH850 V1.11.0                                          | Release Note |
|--------|---------------------------------------------------------------------------|--------------|
| 6.2.4  | About the decimal point                                                   | 17           |
| 6.2.5  | Note on pins sharing functions                                            | 17           |
| 6.2.6  | Note on Interrupt Controller resource name                                | 18           |
| 6.2.7  | Note on DMA/DTS trigger generator setting of MSPI Master                  | 18           |
| 6.2.8  | Note on CPU Operating mode of DTS Controller                              | 19           |
| 6.2.9  | Note on using Smart Configurator when the OS language is Japanese         | 19           |
| 6.2.10 | Note on changing device when using Error Control Module                   | 19           |
| 6.2.11 | Note on reloading project for Error Control Module                        | 20           |
| 6.2.12 | Note on the "Release Notes", "Tool News" display issue in Renesas Website | 21           |
| 6.2.13 | Note on using Smart Configurator for RH850 in CS+                         | 22           |
|        |                                                                           |              |

#### 1. Introduction

Smart Configurator is a utility for combining software to meet your needs. It supports the following three functions related to the embedding of Renesas drivers in your systems: importing middleware, generating driver code, and setting pins.

# 1.1 System Requirements

The operating environment is as follows.

#### 1.1.1 Windows PC

System: x64/x86 based processor

Windows® 11

Windows® 10 (64-bit version)

Windows® 8.1 (64-bit version)

- Memory capacity: We recommend 4 GB or more.
- Capacity of hard disk: At least 500 MB of free space.
- Display: Graphics resolution should be at least 1024 x 768, and the mode should display at least 65,536 colors.
- Processor: 1 GHz or higher (must support hyper-threading, multi-core CPUs)

# 1.1.2 Linux PC

Smart Configurator for RH850 plug-in in e<sup>2</sup> studio 2024-04 or later is supported on Linux OS.

• System: x64 based processor, 2 GHz or faster (with multicore CPUs)

Ubuntu 22.04 LTS Desktop (64-bit version)

Ubuntu 20.04 LTS Desktop (64-bit version)

- Memory capacity: We recommend 2 GB or more.
- Capacity of hard disk: At least 2 GB of free space.

#### 1.1.3 Development Environments

- Renesas electronics Compiler for RH850 [CC-RH] V2.06.00 or later
- GHS Multi V8.1.4 or later
- IAR Embedded Workbench for RH850 V3.10.1 Note or later
  - Note:
- IAR Embedded Workbench for RH850 V3.10.1 doesn't support RH850/U2B yet, so Smart Configurator doesn't support creating RH850/U2B IAR project and generate code.

# 2. Support List

# 2.1 Support Devices List

Below is a list of devices supported by the Smart Configurator for RH850 V1.11.0,.

**Table 2-1 Support Devices** 

|                                         |        | able 2-1 Support Devices                                         |
|-----------------------------------------|--------|------------------------------------------------------------------|
| Group                                   | PIN    | Device name                                                      |
| (HW Manual number)                      |        | (Device file version)                                            |
| RH850/F1KM-S1                           | 48pin  | R7F701693, R7F701694, R7F701695 (V1.40)                          |
| Group<br>(R01UH0684EJ0130)              | 64pin  | R7F701690, R7F701691, R7F701692 (V1.40)                          |
| (1.10.101.1000.100)                     | 80pin  | R7F701687, R7F701688, R7F701689 (V1.40)                          |
|                                         | 100pin | R7F701684, R7F701685, R7F701686 (V1.40)                          |
| RH850/F1KM-S2                           | 100pin | R7F701760 (V1.40)                                                |
| Group<br>(R01UH0684EJ0130)              | 144pin | R7F701762 (V1.40)                                                |
| (1010110004230130)                      | 176pin | R7F701764 (V1.40)                                                |
| RH850/F1KM-S4                           | 100pin | R7F701760, R7F701644, R7F701645 (V1.40)                          |
| Group<br>(R01UH0684EJ0130)              | 144pin | R7F701762, R7F701646, R7F701647 (V1.40)                          |
| (101010004200100)                       | 176pin | R7F701764, R7F701648, R7F701649 (V1.40)                          |
|                                         | 232pin | R7F701650, R7F701651 (V1.40)                                     |
|                                         | 272pin | R7F701652, R7F701653 (V1.40)                                     |
| RH850/U2A16 Group                       | 292pin | R7F702300 <sup>*1</sup> , R7F702300A (V1.20), R7F702300B (V1.10) |
| (R01UH0864EJ0130)                       | 373pin | R7F702300*1, R7F702300A (V1.20), R7F702300B (V1.10)              |
|                                         | 516pin | R7F702300*1, R7F702300A (V1.20), R7F702300B (V1.10)              |
| RH850/U2A8 Group                        | 292pin | R7F702301*1, R7F702301A (V1.20), R7F702301B (V1.00)              |
| (R01UH0864EJ0130)                       | 373pin | R7F702301*1, R7F702301A (V1.20), R7F702301B (V1.00)              |
| RH850/U2A6 Group                        | 144pin | R7F702302 (V1.10)                                                |
| (R01UH0864EJ0130)                       | 156pin | R7F702302 (V1.10)                                                |
|                                         | 176pin | R7F702302 (V1.10)                                                |
|                                         | 292pin | R7F702302 (V1.10)                                                |
| RH850/F1KH-D8                           | 176pin | R7F701708, R7F701709 (V1.20)                                     |
| Group<br>(R01UH0684EJ0111)              | 233pin | R7F701710, R7F701711 (V1.20)                                     |
| (11010110004200111)                     | 324pin | R7F701714, R7F701715 (V1.20)                                     |
| RH850/C1M-A2 Group<br>(R01UH0607EJ0120) | 252pin | R7F701275 (V1.10)                                                |
| RH850/U2B6 Group                        | 292pin | R7F70255x (V1.10)                                                |
| (R01UH0923EJ0050)                       |        |                                                                  |
| RH850/U2B10 Group                       | 292pin | R7F70254x (V1.00)                                                |
| (R01UH0923EJ0050)                       | 373pin | R7F70254x (V1.00)                                                |
|                                         | 468pin | R7F70254x (V1.00)                                                |

Note 1. The devices are not supported in CS+V8.08 or later.

If you want to use these devices, you can use CS+V8.07 or early

If you want to use these devices, you can use CS+V8.07 or earlier or obtain the device files via Renesas distributor.

# 2.2 Support Components List

Below is a list of Components supported by the Smart Configurator for RH850 V1.11.0.

# **Table 2-2 Support Components**

| No | Components                              | Mode                       |               |              |               | <u> </u>     | . <b>.</b> . | Remarks |
|----|-----------------------------------------|----------------------------|---------------|--------------|---------------|--------------|--------------|---------|
| NO | Components                              | моде                       | RH850<br>F1KM | RH850<br>U2A | RH850<br>F1KH | RH850<br>C1M | RH850<br>U2B | Remarks |
| 1  | A/D Converter                           | -                          | 1             | 1            | 1             | 1            | 1            |         |
| 2  | CSI Master                              | Master Transmit            | 1             | -            | 1             | 1            | -            |         |
|    |                                         | Master Receive             | 1             | -            | 1             | 1            | -            |         |
|    |                                         | Master<br>Transmit/Receive | 1             | -            | 1             | 1            | -            |         |
| 3  | CSI Slave                               | Slave Transmit             | ✓             | -            | 1             | 1            | -            |         |
|    |                                         | Slave Receive              | 1             | -            | 1             | 1            | -            |         |
|    |                                         | Slave<br>Transmit/Receive  | 1             | -            | 1             | 1            | -            |         |
| 4  | Data CRC                                | -                          | 1             | 1            | 1             | 1            | -            |         |
| 5  | DMA Controller                          | -                          | 1             | 1            | 1             | 1            | 1            |         |
| 6  | DTS Controller                          | -                          | -             | 1            | -             | 1            | -            |         |
| 7  | Error Control<br>Module                 | -                          | -             | 1            | -             | 1            | -            |         |
| 8  | ATOM Signal<br>Output Mode<br>Compare   | -                          | -             | ✓            | -             | -            | -            |         |
| 9  | ATOM Signal<br>Output Mode<br>Immediate | -                          | -             | <b>√</b>     | -             | -            | -            |         |
| 10 | ATOM Signal<br>Output Mode<br>PWM       | -                          | -             | ✓            | -             | -            | -            |         |
| 11 | ATOM Signal<br>Output Mode<br>Serial    | -                          | -             | ✓            | -             | -            | -            |         |
| 12 | Dead Time<br>Module                     | -                          | -             | 1            | -             | -            | -            |         |
| 13 | GTM Clock                               | -                          | -             | ✓            | -             | -            | -            |         |
| 14 | TIM Bit<br>Compression<br>Mode          | -                          | -             | ✓            | -             | -            | -            |         |

# **Table 2-3 Support Components**

|    | I                                      |                  |               | 1            |               |              | 1            | , 14011-3uppoi              |
|----|----------------------------------------|------------------|---------------|--------------|---------------|--------------|--------------|-----------------------------|
| No | Components                             | Mode             | RH850<br>F1KM | RH850<br>U2A | RH850<br>F1KH | RH850<br>C1M | RH850<br>U2B | Remarks                     |
| 15 | TIM Gated<br>Periodic<br>Sampling Mode | -                | -             | 1            | -             | -            | -            |                             |
| 16 | TIM Input Event<br>Mode                | -                | -             | <b>✓</b>     | -             | -            | -            |                             |
| 17 | TIM Input<br>Prescaler Mode            | -                | -             | 1            | -             | -            | -            |                             |
| 18 | TIM Pulse<br>Integration Mode          | -                | -             | 1            | -             | -            | -            |                             |
| 19 | TIM PWM<br>Measurement<br>Mode         | -                | -             | 1            | -             | -            | -            |                             |
| 20 | TIM Serial Shift<br>Mode               | -                | -             | ✓            | -             | -            | -            |                             |
| 21 | Time Base Unit                         | -                | -             | 1            | -             | -            | -            |                             |
| 22 | Interrupt<br>Controller                | -                | 1             | 1            | 1             | 1            | 1            | Only table reference method |
| 23 | Key Return                             | -                | 1             | -            | 1             | -            | -            |                             |
| 24 | MSPI Master                            | Transmit         | -             | 1            | -             | -            | 1            | No support                  |
|    |                                        | Receive          | -             | 1            | -             | -            | 1            | LVDS mode                   |
|    |                                        | Transmit/Receive | -             | 1            | -             | -            | 1            |                             |
| 25 | MSPI Slave                             | Transmit         | -             | 1            | -             | -            | 1            |                             |
|    |                                        | Receive          | -             | 1            | -             | -            | 1            |                             |
|    |                                        | Transmit/Receive | -             | 1            | -             | -            | <b>√</b>     |                             |
| 26 | OS Timer                               | -                | ✓             | 1            | 1             | 1            | -            |                             |
| 27 | Ports                                  | -                | 1             | 1            | 1             | <b>✓</b>     | 1            |                             |
| 28 | Real-Time Clock                        | -                | 1             | 1            | 1             | -            | -            |                             |
| 29 | RIIC Master                            | -                | ✓             | ✓            | ✓             | ✓            | ✓            |                             |
| 30 | RIIC Slave                             | -                | 1             | 1            | 1             | ✓            | ✓            |                             |
|    |                                        |                  |               |              |               |              |              |                             |

# **Table 2-4 Support Component**

| No | Components                             | Mode                                           | RH850F<br>1KM | 50<br>A | RH850F1K<br>H | RH850C   | RH850<br>U2B | Remarks                     |
|----|----------------------------------------|------------------------------------------------|---------------|---------|---------------|----------|--------------|-----------------------------|
| 31 | SCI3                                   | Transmission                                   | -             | ✓       | -             | 1        | -            |                             |
|    | Asynchronous<br>Mode                   | Reception                                      | -             | 1       | -             | ✓        | -            |                             |
|    | lviode                                 | Transmission / Reception                       | -             | ✓       | -             | <b>✓</b> | -            |                             |
|    |                                        | Multi-processor<br>Transmission                | -             | 1       | -             | 1        | -            |                             |
|    |                                        | Multi-processor<br>Reception                   | -             | ✓       | -             | 1        | -            |                             |
|    |                                        | Multi-processor<br>Transmission /<br>Reception | -             | ✓       | -             | 1        | -            |                             |
| 32 | SCI3 Clock                             | Transmission                                   | -             | /       | -             | ✓        | -            |                             |
|    | Synchronous                            | Reception                                      | -             | 1       | -             | 1        | -            |                             |
|    | Mode                                   | Transmission / Reception                       | -             | 1       | -             | 1        | -            |                             |
| 33 | Stand-by<br>Controller                 | -                                              | 1             | 1       | 1             | -        | -            | Only Stop and DeepStop mode |
| 34 | Clock Divider                          | -                                              | ✓             | 1       | <b>✓</b>      | 1        | 1            |                             |
| 35 | Delay Count                            | -                                              | 1             | 1       | /             | 1        | 1            |                             |
| 36 | External Event<br>Count                | -                                              | 1             | 1       | 1             | 1        | 1            |                             |
| 37 | Input Interval<br>Timer                | -                                              | 1             | 1       | 1             | 1        | 1            |                             |
| 38 | Input Period Count Detection           | -                                              | 1             | ✓       | 1             | 1        | 1            |                             |
| 39 | Input Position Detection               | -                                              | 1             | ✓       | 1             | 1        | 1            |                             |
| 40 | Input Pulse<br>Interval Judgment       | -                                              | 1             | 1       | 1             | 1        | 1            |                             |
| 41 | Input Pulse<br>Interval<br>Measurement | -                                              | 1             | 1       | 1             | 1        | 1            |                             |
| 42 | Input Signal Width Judgement           | -                                              | 1             | 1       | 1             | 1        | -            |                             |
| 43 | Input Signal Width<br>Measurement      | -                                              | 1             | 1       | 1             | 1        | -            |                             |
| 44 | Interval Timer                         | -                                              | 1             | 1       | 1             | 1        | 1            |                             |
| 45 | One-Pulse Output                       | -                                              | 1             | 1       | 1             | 1        | 1            |                             |

# **Table 2-5 Support Components**

|    | 1                                                        |                          | 1             |              |               |              |              | apport, Non-support |
|----|----------------------------------------------------------|--------------------------|---------------|--------------|---------------|--------------|--------------|---------------------|
| No | Components                                               | Mode                     | RH850<br>F1KM | RH850<br>U2A | RH850<br>F1KH | RH850<br>C1M | RH850<br>U2B | Remarks             |
| 46 | One-Shot Pulse output                                    | -                        | 1             | 1            | 1             | 1            | 1            |                     |
| 47 | Overflow Interrupt Output (Input Period Count Detection) | -                        | 1             | 1            | 1             | -            | -            |                     |
| 48 | Overflow Interrupt Output (Width Measurement)            | -                        | 1             | 1            | 1             | -            | 1            |                     |
| 49 | PWM Output                                               | -                        | 1             | 1            | 1             | ✓            | 1            |                     |
| 50 | Triangle PWM Output                                      | -                        | 1             | 1            | 1             | 1            | -            |                     |
| 51 | Triangle PWM Output with Dead Time                       | -                        | -             | 1            | 1             | 1            | 1            |                     |
| 52 | UART Interface                                           | Transmission             | 1             | 1            | 1             | 1            | 1            |                     |
|    |                                                          | Reception                | 1             | 1            | 1             | 1            | 1            |                     |
|    |                                                          | Transmission / Reception | 1             | 1            | 1             | 1            | 1            |                     |
| 53 | Window Watchdog<br>Timer                                 | -                        | 1             | 1            | 1             | 1            | -            |                     |
| 54 | ADC Boundary<br>Flag Generator                           | -                        | -             | -            | -             | -            | 1            |                     |

# 2.3 New Support

Smart Configurator for RH850 V1.11.0

# 2.3.1 Support toolchain "All Toolchain (CC-RH, GHS, IAR)"

From Smart Configurator for RH850 V1.11.0, Smart Configurator for RH850 will support new tool chain option "All Toolchain (CC-RH, GHS, IAR)". When All Toolchain (CC-RH, GHS, IAR) is selected, Smart Configurator outputs the IAR project connection file (buildinfo.ipcf), GHS project file (sc\_file.gpj) and together with the source files that can adapt to all three toolchains: CC-RH, GHS and IAR.

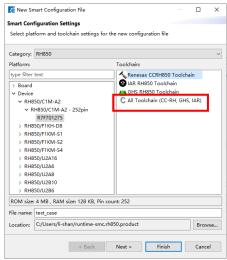

Figure 2-1 Support All Toolchain (CC-RH, GHS, IAR)

# 3. Changes

This chapter describes changes to the Smart Configurator for RH850 V1.11.0.

#### 3.1 Correction of Issues/Limitations

Smart Configurator for RH850 V1.11.0

Table 3-1 List of Correction of Issues/Limitations

✓: Applicable, -: Not Applicable

| No | Description                                                            | RH850<br>F1KM | RH850<br>U2A | RH850<br>F1KH | RH850<br>C1M | RH850<br>U2B | Remarks |
|----|------------------------------------------------------------------------|---------------|--------------|---------------|--------------|--------------|---------|
| 1  | Fixed the issue that Interval Timer interrupt routine is not executed. | -             | 1            | 1             | 1            | ✓            |         |

#### 3.1.1 Fixed the issue that Interval Timer does not generate interrupt request

When using Interval timer with resource TAUD3 channel m (m=0~15), the interrupt routine of Interval Timer cannot be executed when running the Smart Configurator for RH850.

This issue is fixed from Smart Configurator for RH850 V1.11.0.

# 3.2 Specification Changes

Smart Configurator for RH850 V1.11.0

#### **Table 3-2 List of Specification Changes**

✓: Applicable, -: Not Applicable

| No | Description                     | RH850<br>F1KM | RH850<br>U2A | RH850<br>F1KH | V) I     | RH850<br>U2B | Remarks |
|----|---------------------------------|---------------|--------------|---------------|----------|--------------|---------|
| 1  | Improved Interrupt Handler name | ✓             | <b>✓</b>     | <b>\</b>      | <b>✓</b> | ✓            |         |

# 3.2.1 Improved Interrupt handler name

From Smart Configurator for RH850 V1.11.0, Interrupt Handler name in [Interrupt] page is improved to follow below specified rule:

- "eiintn" is the default interrupt handler.
- Only characters 'a'~'z', 'A'~'Z', '0'~'9' or '\_' can be inputted.
- The interrupt handler name starting with a number can't be inputted.
- The interrupt handler name can't be empty
- The reserved interrupt handler name "eiintn" except for eiintn(n=current interrupt number) can't be inputted.
- The any two same interrupt handler names can't be inputted.

If breaking the above rule, the interrupt handler name will become red and prompt message will display in Configuration Problem View.

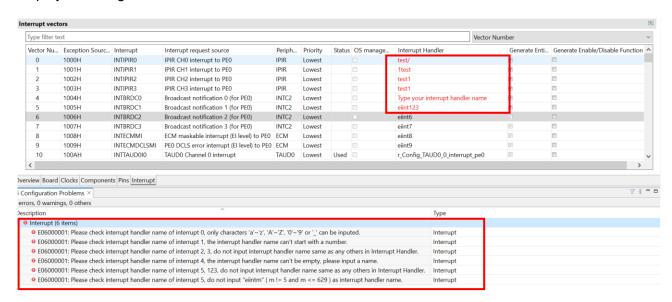

Figure 3-1 Interrupt Handler name rule

# 4. List of RENESAS TOOL NEWS AND TECHNICAL UPDATE

Below is a list of notifications delivered by RENESAS TOOL NEWS and TECHNICAL UPDATE.

| Issue date       | Document<br>No. | Description                                                                                                    | Applicable<br>MCUs | Fixed<br>versio<br>n |
|------------------|-----------------|----------------------------------------------------------------------------------------------------|--------------------|----------------------|
| Mar.16, 2019     | R20TS0407       | Build error occurs when setting not to generate clocks     RAM size display error                                                                                                    | RH850F1K<br>M      | V1.2.0               |
|                  |                 | https://www.renesas.com/document/tnn/notes-rh850-smart-configurator                                                                                                    |                    |                      |
| Jun. 01, 2016    | R20TS0431       | When using PLL0 Clock <a href="https://www.renesas.com/document/tnn/n">https://www.renesas.com/document/tnn/n</a> otes-rh850-smart-configurator-0                                                                                                    | RH850F1K<br>M      | V1.2.0               |
| Jul.01, 2019     | R20TS0441       | 1. When using PWM output and triangle PWM output slave setting 2. Port input buffer setting error 3. Port drive strength control setting error 4. Port register setting error https://www.renesas.com/document/tnn/notes-smart-configurator-rh850                             | RH850F1K<br>M      | V1.2.0               |
| Aug.01, 2019     | R20TS0463       | When using the input pulse interval measurement function     When using the Clocked Serial Interface in Master mode <a href="https://www.renesas.com/document/tnn/notes-smart-configurator-rh850-0">https://www.renesas.com/document/tnn/notes-smart-configurator-rh850-0</a> | RH850F1K<br>M      | V1.2.0               |
| Oct.16, 2019     | R20TS0500       | When using data CRC     When using one-pulse outputs <a href="https://www.renesas.com/document/tnn/notes-smart-configurator-rh850-1">https://www.renesas.com/document/tnn/notes-smart-configurator-rh850-1</a>                                                                | RH850F1K<br>M      | V1.2.0               |
| Apr.16, 2020     | R20TS0569       | When using CSI master and CSI slave<br>https://www.renesas.com/document/tnn/notes-smart-configurator-rh850-2                                                                                                    | RH850F1K<br>M      | V1.3.0               |
| May.16, 2020     | R20TS0576       | When using CSI master and CSI slave<br>https://www.renesas.com/document/tnn/notes-smart-configurator-rh850-3                                                                                                    | RH850F1K<br>M      | V1.3.0               |
| Feb. 16,<br>2021 | R20TS0668       | When using CSI master <a href="https://www.renesas.com/document/tnn/n">https://www.renesas.com/document/tnn/n</a> <a href="https://www.renesas.com/document/tnn/n">otes-smart-configurator-rh850-4</a>                                                                        | RH850F1K<br>M      | V1.4.0               |

| Issue date    | Document<br>No. | Description                                                           | Applicable<br>MCUs | Fixed<br>versio<br>n |
|---------------|-----------------|-----------------------------------------------------------------------|--------------------|----------------------|
| Apr. 05, 2021 | R20TS0679       | 1. When using CSI Master and CSI                                      | RH850F1K           | V1.4.0               |
|               |                 | Slave with CSIG                                                       | М                  |                      |
|               |                 | 2. When using CSI Master with CSIH                                    | RH850U2A           |                      |
|               |                 | 3. When using Data CRC                                                |                    |                      |
|               |                 | 4. When using One-Pulse Output and                                    |                    |                      |
|               |                 | One-Shot Pulse Output 5. When using PWM Output and Triangle           |                    |                      |
|               |                 | PWM Output                                                            |                    |                      |
|               |                 | https://www.renesas.com/document/tnn/n                                |                    |                      |
|               |                 | otes-smart-configurator-rh850-5                                       |                    |                      |
| Jun.16, 2021  | R20TS0717       | When using A/D converter with                                         | RH850U2A           | V1.5.0               |
| , ,           |                 | ADCJ2                                                                 |                    |                      |
|               |                 | https://www.renesas.com/document/tnn/n                                |                    |                      |
|               |                 | otes-smart-configurator-rh850-6                                       |                    |                      |
| Jul. 01, 2021 | R20TS0723       | 1.Notes on using One-Shot Pulse                                       | RH850U2A           | V1.5.0               |
|               |                 | Output, PWM Output, Triangle PWM                                      |                    |                      |
|               |                 | Output, Triangle PWM Output with Dead                                 |                    |                      |
|               |                 | Time functions with TAUD1, TAUD2                                      |                    |                      |
|               |                 | https://www.renesas.com/document/tnn/notes-smart-configurator-rh850-7 |                    |                      |
| Sep. 16,      | R20TS0744       | 1.Notes on selecting PLL0 clock                                       | RH850F1K           | V1.5.0               |
| 2021          | K20130744       | CPLL0OUT as source of CPU                                             | M                  | V 1.5.0              |
| 2021          |                 | Subsystem clock                                                       | RH850F1K           |                      |
|               |                 | 2.Notes on using CSIH Master receive                                  | Н                  |                      |
|               |                 | and Master transmit/receive operation                                 |                    |                      |
|               |                 | mode                                                                  |                    |                      |
|               |                 | https://www.renesas.com/document/tnn/n                                |                    |                      |
|               |                 | otes-smart-configurator-rh850-8                                       |                    |                      |
| Feb. 01,      | R20TS0806       | 1.Notes on using T&H path self-                                       | RH850U2A           | V1.6.0               |
| 2022          |                 | diagnosis function of A/D Converter                                   |                    |                      |
|               |                 | 2.Notes on redundant macros and wrong                                 |                    |                      |
|               |                 | comments in A/D Converter header file                                 |                    |                      |
|               |                 | https://www.renesas.com/document/tnn/n                                |                    |                      |
|               |                 | otes-smart-configurator-rh850-9                                       |                    |                      |

# 5. Points for Limitation

Smart Configurator for RH850 V1.11.0

This section describes points for limitation regarding the Smart Configurator for RH850 V1.11.0

#### 5.1 List of Limitation

**Table 5-1 List of Limitation** 

✓: Applicable, -: Not Applicable

| No | Description                                   | RH850F<br>1KM | RH850U2<br>A | RH850F<br>1KH | RH850C<br>1M | RH850U<br>2B | Remarks |
|----|-----------------------------------------------|---------------|--------------|---------------|--------------|--------------|---------|
| 1  | Note on using RIIC                            | 1             | -            | 1             | -            | -            |         |
| 2  | Note on using OS Timer                        | 1             | -            | 1             | -            | -            |         |
| 3  | Note on using All Toolchain (CC-RH, GHS, IAR) | -             | -            | -             | -            | <b>√</b>     |         |

# 5.2 Details of Limitation

# 5.2.1 Note on using RIIC

When using RIIC master or RIIC Slave to send or receive data, error interrupt priority must be higher than any other interrupt priority.

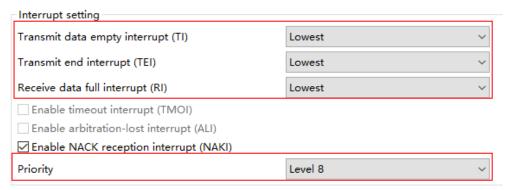

Figure 5-1. RIIC interrupt priority setting

#### 5.2.2 Note on using OS Timer

Smart Configurator only supports OSTM0, OSTM1~OSTM4 are not supported.

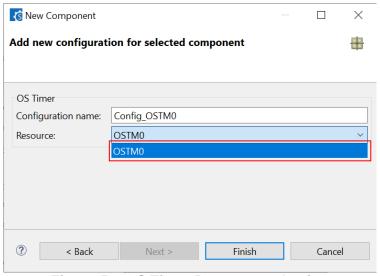

Figure 5-2 OS Timer Resource selection

#### 5.2.3 Note on using All Toolchain (CC-RH, GHS, IAR)

When selecting RH850/U2B devices and All Toolchain (CC-RH, GHS, IAR) to create project, the generated code does not support IAR compiler, the reason is:

IAR Embedded Workbench for RH850 V3.10.1 doesn't support RH850/U2B yet, so Smart Configurator doesn't generate code adapted to IAR compiler.

All toolchain (CC-RH, GHS, IAR) will be changed to All Toolchain (CC-RH, GHS) in future.

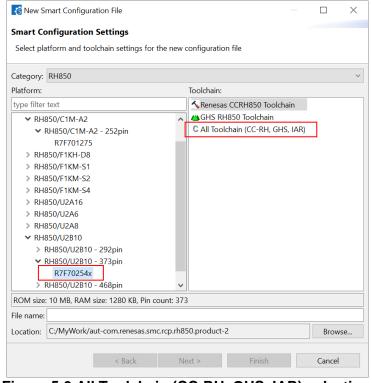

Figure 5-3 All Toolchain (CC-RH, GHS, IAR) selection

# 6. Points for Caution

This section describes points for caution regarding the Smart Configurator for RH850 V1.11.0

# 6.1 List of Caution

**Table 6-1 List of Caution** 

✓: Applicable, -: Not Applicable

| No | Description                                                                    | RH85<br>0F1K<br>M | RH85<br>0U2A | RH85<br>0F1K | RH85<br>0C1M | RH85<br>0U2B | Remarks |
|----|--------------------------------------------------------------------------------|-------------------|--------------|--------------|--------------|--------------|---------|
| 1  | About the I/O define header file                                               | <b>√</b>          | 1            | 1            | /            | 1            |         |
| 2  | About loading the project on CS+                                               | <b>√</b>          | 1            | 1            | /            | 1            |         |
| 3  | About the sample projects                                                      | <b>√</b>          | 1            | 1            | /            | -            |         |
| 4  | About the decimal point                                                        |                   | 1            | 1            | /            | 1            |         |
| 5  | Note on pins sharing functions.                                                | <b>√</b>          | 1            | 1            | /            | 1            |         |
| 6  | Note on Interrupt Controller resource name                                     | <b>/</b>          | -            | -            | -            | -            |         |
| 7  | Note on DMA/DTS trigger generator setting of MSPI Master                       | -                 | 1            | -            | -            | 1            |         |
| 8  | Note on CPU Operating mode of DTS Controller                                   | -                 | 1            | -            | -            | -            |         |
| 9  | Note on using Smart Configurator when the OS language is Japanese              | -                 | 1            | -            | -            | 1            |         |
| 10 | Note on changing device when using<br>Error Control Module                     | -                 | <b>√</b>     | -            | 1            | -            |         |
| 11 | Note on reloading project for Error Control Module                             | -                 | 1            | -            | -            | -            |         |
| 12 | Note on the "Release Notes" or "Tool<br>News" display issue in Renesas Website | 1                 | 1            | 1            | 1            | 1            |         |
| 13 | Note on using Smart Configurator for RH850 project in CS+                      | 1                 | <b>√</b>     | 1            | <b>√</b>     | <b>\</b>     |         |

#### 6.2 **Details of Caution**

#### 6.2.1 About the I/O define header file

Please use Renesas iodefine.h for the header file that defines the register. Because RH850 Smart Configurator outputs code conforming to the definition in Renesas iodefine.h, a build error occurs when using the register definition file provided by other environments.

#### 6.2.2 About loading the project on CS+

When launching RH850 Smart Configurator from CS+, please set 'RH850 Build tool CC-RH plugin' and 'RH850 Build tool GHS CCRH850 plugin' to enable. If these plugins are disable, the error occurs when CS+ project that includes the setting of RH850 Smart Configurator is loaded.

### 6.2.3 About the sample project

The RH850 Smart Configurator does not output the processing after resetting the microcontroller (including the startup routine).

Therefore, we provide sample projects that include sample startup routines and other necessary processing so that user applications can be built immediately after peripheral modules are set up using the RH850 Smart Configurator.

Please refer to the user guide for sample projects under installation path.

Default installation path:

C:\Program Files (x86)\Renesas Electronics\SmartConfigurator\RH850\

#### 6.2.4 About the decimal point

For error-free operation of the RH850 Smart Configurator, use a period (".") as the decimal point and a comma (",") as the digit grouping separator. Which of "." (period), "," (comma) or ", " (space) is used as the decimal point or digit grouping separator differs depending on the language setting of the Windows OS that is used. For example, if you use a comma (",") as the decimal point, the RH850 Smart Configurator may not work correctly. This will occur when you are using Windows OS with language set to other than Japanese or English. If you are using the RH850 Smart Configurator on Windows OS with language set to other than Japanese or English, change the language setting to Japanese or English.

#### 6.2.5 Note on pins sharing functions

When function shared pin selects a shared pin, shared pin displays an error.

But the shared pin can be selected correctly and work correctly.

Example) For RH850/U2A RSENT0

Assign RSENTORX and RSENTOSPCO to the T24 pin

When assigned: T24 pin displays an error

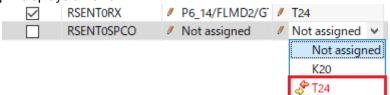

Figure 6-1. pins sharing function sample when assigned

After assignment RSENTORX P6 14/FLMD2/G // T24 **~** RSENTOSPCO P6 14/FLMD2/G // T24

Figure 6-2. pins sharing function sample after assigned

#### 6.2.6 Note on Interrupt Controller resource name

In RH850 Smart Configurator V1.2.0, the resource name of the interrupt controller has been changed to "INTC". The resource name of the interrupt controller of the previous version is automatically changed from "ICU" to "INTC".

Therefore, the following file name and macro name are changed.

Table 6-2 File name change

| Before change | After change |
|---------------|--------------|
| r_cg_icu.h    | r_cg_intc.h  |

Table 6-3 Macro name change

| File name        | Before change    | After change      |
|------------------|------------------|-------------------|
| r_smc_interrupt. | ICU_xxx_PRIORITY | INTC_xxx_PRIORITY |

# 6.2.7 Note on DMA/DTS trigger generator setting of MSPI Master

or between Smart Configurator for RH850 V1.6.0 and later.

If alternative trigger is selected in Smart Configurator for RH850 V1.5.0, when reloading the project file (.scfg file) into Smart Configurator for RH850 V1.6.0, the alternative trigger signal "Use alternative trigger" can't be reloaded and the default trigger signal "Trigger1(DTSMSPI12)/Trigger2(DTSMSPI13)" will be used. There isn't this cautions when reloading project between Smart Configurator for RH850 V1.5.0 and before,

DMA/DTS trigger generator setting

DMA

Trigger1

Trigger2

Receive status interrupt (INTMSPI0TX0)

Receive status interrupt (INTMSPI0RX0)

V

Use alternative trigger

Trigger1 (Alternative) (DTSMSPI8)

Trigger2 (Alternative) (DTSMSPI9)

Figure 6-3. "Use alternative trigger" checked in Smart Configurator for RH850 V1.5.0

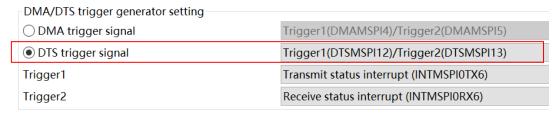

Figure 6-4. "Trigger1(DTSMSPI12/Trigger2(DTSMSPI13)" selected after reloading in Smart Configurator for RH850 V1.6.0

#### 6.2.8 Note on CPU Operating mode of DTS Controller

If CPU operating mode selects "User mode" in Smart Configurator for RH850 V1.5.0, after reloading the project in Smart Configurator for RH850 V1.6.0, CPU operating mode will be changed to "Supervisor mode" which is default setting.

There isn't this cautions when reloading project between Smart Configurator for RH850 V1.5.0 and before, or between Smart Configurator for RH850 V1.6.0 and later.

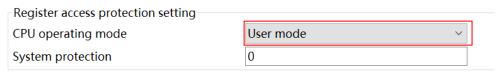

Figure 6-5. CPU operating mode in Smart Configurator for RH850 V1.5.0

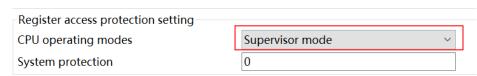

Figure 6-6. CPU operating mode after reloading in Smart Configurator for RH850 V1.6.0

#### 6.2.9 Note on using Smart Configurator when the OS language is Japanese

For RH850/U2x users, we recommend using Smart Configurator on English OS. If your OS is Japanese, you also can add "-Duser.language=en" to "<install

directory>\SmartConfigurator\RH850\eclipse\SmartConfigurator.ini" file, then you can see English GUI in Smart Configurator. For RH850/U2x, Smart Configurator Japanese UI is just for your reference, and we do not recommend that you use it.

#### 6.2.10 Note on changing device when using Error Control Module

When using Error Control Module, we don't recommend changing device between RH850/U2A and RH850/C1M. Because most of the error sources of these two devices are different, the error sources can't migrate.

#### 6.2.11 Note on reloading project for Error Control Module

If user used some error sources of Error Control Module in the project created using Smart Configurator for RH850 V1.7.0 or earlier, when reloading the project using Smart Configurator for RH850 V1.8.0 or later, the error source will be different between the two versions.

Figure 6-7 and Figure 6-8 show the difference.

Figure 6-9 shows the error sources that have such issue.

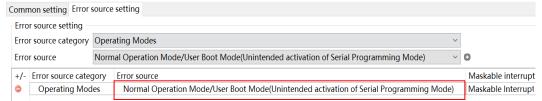

Figure 6-7. Error source added in Smart Configurator for RH850 V1.7.0 or earlier

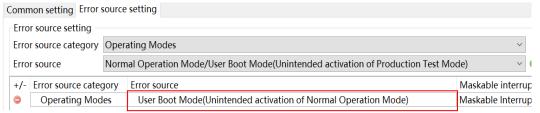

Figure 6-8. Error source reloaded in Smart Configurator for RH850 V1.8.0 or later

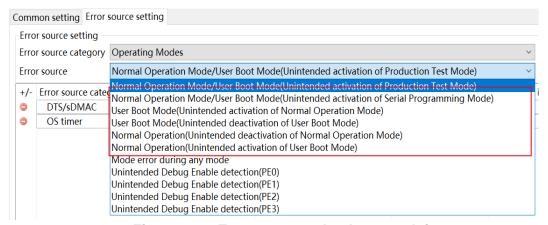

Figure 6-9. Error sources that have such issue

# 6.2.12 Note on the "Release Notes", "Tool News" display issue in Renesas Website

For Smart Configurator for RH850 V1.7 or before version, release note or tools news might not be displayed correctly on Renesas Website after clicking the "Renesas Notes" or "Tool News" under the help menu of Smart Configurator. This issue has been fixed from this version.

As a workaround, please use the URL directly:

- Release Notes: https://www.renesas.com/rh850-smart-configurator-release-note
- Tool News: https://www.renesas.com/rh850-smart-configurator-tn-notes

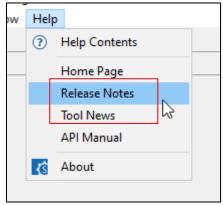

Figure 6-10 Help menu of Smart Configurator

#### 6.2.13 Note on using Smart Configurator for RH850 in CS+

When you want to use Smart Configurator for RH850 in CS+, Please take note to select below six kinds of projects in "Create project" dialog of CS+:

- Application(CC-RH) (for single-core devices, such as RH850/F1KM)
- Application for Multi-core(CC-RH) (for multi-core devices, such as RH850/C1M-A2, RH850/F1KH, RH850/U2A, RH850/U2B)
- Empty Application(CC-RH)
- Library(CC-RH)
- Empty Application(GHS CCRH850)
- Application(RI850V4,CC-RH)

Create Project × Create Project Microcontroller RH850 Using microcontroller Using microcontroller A f1km A fikm R7F701711(BGA233)
R7F701714(BGA324)
R7F701715(BGA324)
R7F701715(BGA324)
R1F70164(LQFF100)
R7F70165(LQFF100)
R7F70165(LQFF100)
R7F70166(LQFF100) Product Name:R7F701709 Internal ROM size[KBytes]: Code Flash:8192 Data Flash:256 Internal RAM size[Bytes]: ⊕ SH850/F1K RH850/F1KH R7F701709(LQFF)
R7F701710(BGA233)
R7F701711(BGA233) Application(CC-RH)
Empty Application(CC-RH)
Library(CC-RH) Empty Application(GHS CCRH850) Application for Multi-core(CC-RH)
Empty Application(CC-RH)
Library(CC-RH) Library(CC-RH)
Empty Application(GHS CCRH850)
Library(GHS CCRH850)
Using Existing GHS Project File(GHS CCRH850)
Debug Only Empty Application(GHS CCRH850)
Library(GHS CCRH850)
Using Existing GHS Project File(GHS CCRH850)
Debug Only
Application(RI850V4, CC-RH)
Application (RI850V4, CC-RH)
Application (RI850V4, CC-RH) Application(RI850V4,CC-RH) Pass the file composition of an existing project to the new project tion of an existing project to the new project ∨ Browse... To dialog with multi-core option Create Cancel Help

Figure 6-11 Kinds of project for multi-core devices and single-core devices

Release Note

# **Revision History**

| Rev. | Section | Description          |
|------|---------|----------------------|
| 1.00 | -       | First edition issued |

# General Precautions in the Handling of Microprocessing Unit and Microcontroller Unit Products

The following usage notes are applicable to all Microprocessing unit and Microcontroller unit products from Renesas. For detailed usage notes on the products covered by this document, refer to the relevant sections of the document as well as any technical updates that have been issued for the products.

1. Precaution against Electrostatic Discharge (ESD)

A strong electrical field, when exposed to a CMOS device, can cause destruction of the gate oxide and ultimately degrade the device operation. Steps must be taken to stop the generation of static electricity as much as possible, and quickly dissipate it when it occurs. Environmental control must be adequate. When it is dry, a humidifier should be used. This is recommended to avoid using insulators that can easily build up static electricity. Semiconductor devices must be stored and transported in an anti-static container, static shielding bag or conductive material. All test and measurement tools including work benches and floors must be grounded. The operator must also be grounded using a wrist strap. Semiconductor devices must not be touched with bare hands. Similar precautions must be taken for printed circuit boards with mounted semiconductor devices.

2. Processing at power-on

The state of the product is undefined at the time when power is supplied. The states of internal circuits in the LSI are indeterminate and the states of register settings and pins are undefined at the time when power is supplied. In a finished product where the reset signal is applied to the external reset pin, the states of pins are not guaranteed from the time when power is supplied until the reset process is completed. In a similar way, the states of pins in a product that is reset by an on-chip power-on reset function are not guaranteed from the time when power is supplied until the power reaches the level at which resetting is specified.

3. Input of signal during power-off state

Do not input signals or an I/O pull-up power supply while the device is powered off. The current injection that results from input of such a signal or I/O pull-up power supply may cause malfunction and the abnormal current that passes in the device at this time may cause degradation of internal elements. Follow the guideline for input signal during power-off state as described in your product documentation.

4. Handling of unused pins

Handle unused pins in accordance with the directions given under handling of unused pins in the manual. The input pins of CMOS products are generally in the high-impedance state. In operation with an unused pin in the open-circuit state, extra electromagnetic noise is induced in the vicinity of the LSI, an associated shoot-through current flows internally, and malfunctions occur due to the false recognition of the pin state as an input signal become possible.

5. Clock signals

After applying a reset, only release the reset line after the operating clock signal becomes stable. When switching the clock signal during program execution, wait until the target clock signal is stabilized. When the clock signal is generated with an external resonator or from an external oscillator during a reset, ensure that the reset line is only released after full stabilization of the clock signal. Additionally, when switching to a clock signal produced with an external resonator or by an external oscillator while program execution is in progress, wait until the target clock signal is stable.

6. Voltage application waveform at input pin

Waveform distortion due to input noise or a reflected wave may cause malfunction. If the input of the CMOS device stays in the area between  $V_{IL}$  (Max.) and  $V_{IH}$  (Min.) due to noise, for example, the device may malfunction. Take care to prevent chattering noise from entering the device when the input level is fixed, and also in the transition period when the input level passes through the area between  $V_{IL}$  (Max.) and  $V_{IH}$  (Min.).

7. Prohibition of access to reserved addresses

Access to reserved addresses is prohibited. The reserved addresses are provided for possible future expansion of functions. Do not access these addresses as the correct operation of the LSI is not guaranteed.

8. Differences between products

Before changing from one product to another, for example to a product with a different part number, confirm that the change will not lead to problems. The characteristics of a microprocessing unit or microcontroller unit products in the same group but having a different part number might differ in terms of internal memory capacity, layout pattern, and other factors, which can affect the ranges of electrical characteristics, such as characteristic values, operating margins, immunity to noise, and amount of radiated noise. When changing to a product with a different part number, implement a system-evaluation test for the given product.

#### **Notice**

- 1. Descriptions of circuits, software and other related information in this document are provided only to illustrate the operation of semiconductor products and application examples. You are fully responsible for the incorporation or any other use of the circuits, software, and information in the design of your product or system. Renesas Electronics disclaims any and all liability for any losses and damages incurred by you or third parties arising from the use of these circuits, software, or information.
- 2. Renesas Electronics hereby expressly disclaims any warranties against and liability for infringement or any other claims involving patents, copyrights, or other intellectual property rights of third parties, by or arising from the use of Renesas Electronics products or technical information described in this document, including but not limited to, the product data, drawings, charts, programs, algorithms, and application examples.
- 3. No license, express, implied or otherwise, is granted hereby under any patents, copyrights or other intellectual property rights of Renesas Electronics or others.
- 4. You shall be responsible for determining what licenses are required from any third parties, and obtaining such licenses for the lawful import, export, manufacture, sales, utilization, distribution or other disposal of any products incorporating Renesas Electronics products, if required.
- 5. You shall not alter, modify, copy, or reverse engineer any Renesas Electronics product, whether in whole or in part. Renesas Electronics disclaims any and all liability for any losses or damages incurred by you or third parties arising from such alteration, modification, copying or reverse engineering.
- Renesas Electronics products are classified according to the following two quality grades: "Standard" and "High Quality". The intended applications for each Renesas Electronics product depends on the product's quality grade, as indicated below.
  - "Standard": Computers; office equipment; communications equipment; test and measurement equipment; audio and visual equipment; home electronic appliances; machine tools; personal electronic equipment; industrial robots; etc.
  - "High Quality": Transportation equipment (automobiles, trains, ships, etc.); traffic control (traffic lights); large-scale communication equipment; key financial terminal systems; safety control equipment; etc.

Unless expressly designated as a high reliability product or a product for harsh environments in a Renesas Electronics data sheet or other Renesas Electronics document, Renesas Electronics products are not intended or authorized for use in products or systems that may pose a direct threat to human life or bodily injury (artificial life support devices or systems; surgical implantations; etc.), or may cause serious property damage (space system; undersea repeaters; nuclear power control systems; aircraft control systems; key plant systems; military equipment; etc.). Renesas Electronics disclaims any and all liability for any damages or losses incurred by you or any third parties arising from the use of any Renesas Electronics product that is inconsistent with any Renesas Electronics data sheet, user's manual or other Renesas Electronics document.

- 7. No semiconductor product is absolutely secure. Notwithstanding any security measures or features that may be implemented in Renesas Electronics hardware or software products, Renesas Electronics shall have absolutely no liability arising out of any vulnerability or security breach, including but not limited to any unauthorized access to or use of a Renesas Electronics product or a system that uses a Renesas Electronics product. RENESAS ELECTRONICS DOES NOT WARRANT OR GUARANTEE THAT RENESAS ELECTRONICS PRODUCTS, OR ANY SYSTEMS CREATED USING RENESAS ELECTRONICS PRODUCTS WILL BE INVULNERABLE OR FREE FROM CORRUPTION, ATTACK, VIRUSES, INTERFERENCE, HACKING, DATA LOSS OR THEFT, OR OTHER SECURITY INTRUSION ("Vulnerability Issues"). RENESAS ELECTRONICS DISCLAIMS ANY AND ALL RESPONSIBILITY OR LIABILITY ARISING FROM OR RELATED TO ANY VULNERABILITY ISSUES. FURTHERMORE, TO THE EXTENT PERMITTED BY APPLICABLE LAW, RENESAS ELECTRONICS DISCLAIMS ANY AND ALL WARRANTIES, EXPRESS OR IMPLIED, WITH RESPECT TO THIS DOCUMENT AND ANY RELATED OR ACCOMPANYING SOFTWARE OR HARDWARE, INCLUDING BUT NOT LIMITED TO THE IMPLIED WARRANTIES OF MERCHANTABILITY, OR FITNESS FOR A PARTICULAR PURPOSE.
- 8. When using Renesas Electronics products, refer to the latest product information (data sheets, user's manuals, application notes, "General Notes for Handling and Using Semiconductor Devices" in the reliability handbook, etc.), and ensure that usage conditions are within the ranges specified by Renesas Electronics with respect to maximum ratings, operating power supply voltage range, heat dissipation characteristics, installation, etc. Renesas Electronics disclaims any and all liability for any malfunctions, failure or accident arising out of the use of Renesas Electronics products outside of such specified ranges.
- 9. Although Renesas Electronics endeavors to improve the quality and reliability of Renesas Electronics products, semiconductor products have specific characteristics, such as the occurrence of failure at a certain rate and malfunctions under certain use conditions. Unless designated as a high reliability product or a product for harsh environments in a Renesas Electronics data sheet or other Renesas Electronics document, Renesas Electronics products are not subject to radiation resistance design. You are responsible for implementing safety measures to guard against the possibility of bodily injury or damage caused by fire, and/or danger to the public in the event of a failure or malfunction of Renesas Electronics products, such as safety design for hardware and software, including but not limited to redundancy, fire control and malfunction prevention, appropriate treatment for aging degradation or any other appropriate measures. Because the evaluation of microcomputer software alone is very difficult and impractical, you are responsible for evaluating the safety of the final products or systems manufactured by you.
- 10. Please contact a Renesas Electronics sales office for details as to environmental matters such as the environmental compatibility of each Renesas Electronics product. You are responsible for carefully and sufficiently investigating applicable laws and regulations that regulate the inclusion or use of controlled substances, including without limitation, the EU RoHS Directive, and using Renesas Electronics products in compliance with all these applicable laws and regulations. Renesas Electronics disclaims any and all liability for damages or losses occurring as a result of your noncompliance with applicable laws and regulations.
- 11. Renesas Electronics products and technologies shall not be used for or incorporated into any products or systems whose manufacture, use, or sale is prohibited under any applicable domestic or foreign laws or regulations. You shall comply with any applicable export control laws and regulations promulgated and administered by the governments of any countries asserting jurisdiction over the parties or transactions.
- 12. It is the responsibility of the buyer or distributor of Renesas Electronics products, or any other party who distributes, disposes of, or otherwise sells or transfers the product to a third party, to notify such third party in advance of the contents and conditions set forth in this document.
- 13. This document shall not be reprinted, reproduced or duplicated in any form, in whole or in part, without prior written consent of Renesas Electronics.
- 14. Please contact a Renesas Electronics sales office if you have any questions regarding the information contained in this document or Renesas Electronics products.
- (Note1) "Renesas Electronics" as used in this document means Renesas Electronics Corporation and also includes its directly or indirectly controlled subsidiaries.
- (Note2) "Renesas Electronics product(s)" means any product developed or manufactured by or for Renesas Electronics.

(Rev.5.0-1 October 2020)

#### **Corporate Headquarters**

TOYOSU FORESIA, 3-2-24 Toyosu, Koto-ku, Tokyo 135-0061, Japan

www.renesas.com

#### **Trademarks**

Renesas and the Renesas logo are trademarks of Renesas Electronics Corporation. All trademarks and registered trademarks are the property of their respective owners.

#### **Contact information**

For further information on a product, technology, the most up-to-date version of a document, or your nearest sales office, please visit: <a href="https://www.renesas.com/contact/">www.renesas.com/contact/</a>.